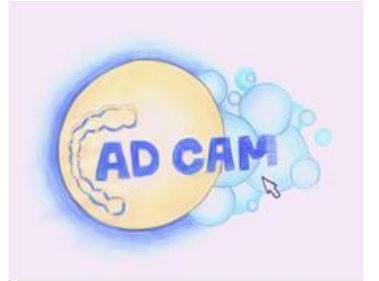

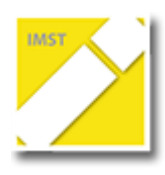

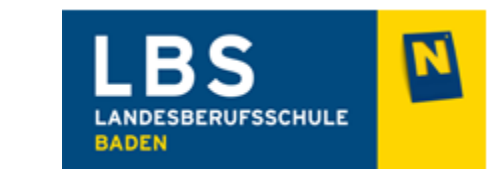

## ARBEITSAUFTRAG - PRÄPARATIONSGRENZE FESTLEGEN

- 1. Kontrolliere ob alle Scans da sind!
- 2. Setze den Punkt für die Präparationsgrenze auf den richtigen Zahn!
- 3. Überprüfe und korrigiere wenn notwendig die Präparationsgrenze!
- 4. Gehe zum Modellieren weiter!

## ORDNE DEN FELDERN DIE ENTSPRECHENDEN ZIFFERN ZU!!

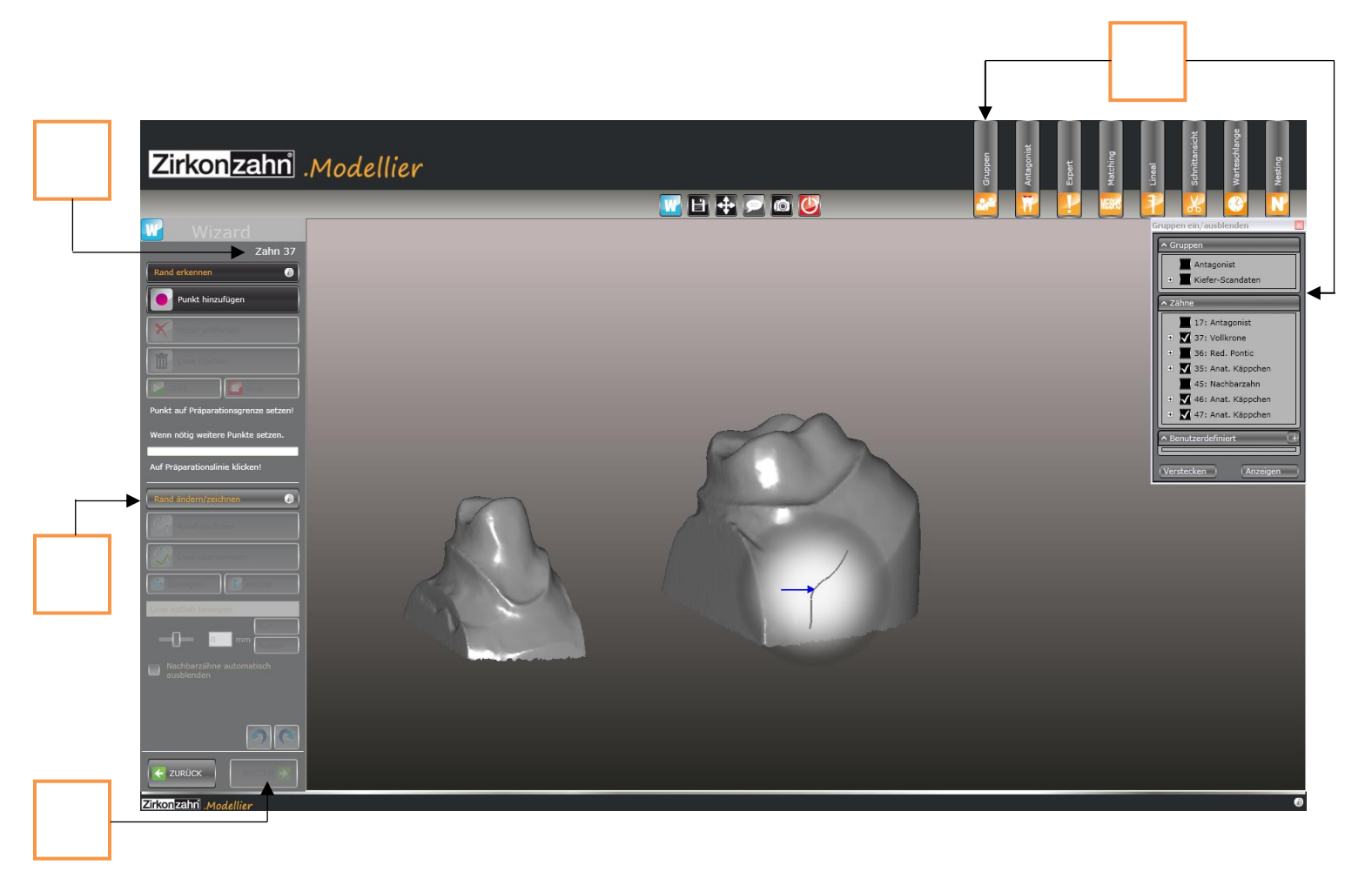